# NEONE

# **NETWORK EMULATOR COMMAND LINE INTERFACE (CLI) SCRIPTING & API GUIDE**

**Global Support Email: support@itrinegy.com Regional Telephone Hotline Support: Americas: 1-888-448-4366 EMEA: +44 (0)1799 252 200**

## **NOTICE**

iTrinegy provides this publication "as is" without warranty of any kind, either expressed or implied, including, but not limited to, the implied warranties of merchantability or fitness for any particular purpose. iTrinegy will not be liable (i) to you for any incidental, consequential, or indirect damages (including damages for loss of business profits, business interruption, loss of business information, and the like) arising out of the use of or inability to use this product even if iTrinegy or any authorized iTrinegy representative has been advised of the possibility of such damages, or (ii) for any claim by any other party. Further, iTrinegy reserves the right to make changes or improvements to the product described in this guide and to this publication without obligation of iTrinegy to notify any person of such revision or changes.

## **Trademarks**

iTrinegy and iTrinegy NE-ONE are trademarks of iTrinegy Limited. All other trademarks or registered trademarks are the property of the respective manufacturers of the products associated with them.

## **Copyright**

Copyright © 2011-2019 iTrinegy Limited. All rights reserved.

No part of this publication may be reproduced, translated or distributed without the prior written permission.

**Edition:** V4.1 Feb 2019

# **Contents**

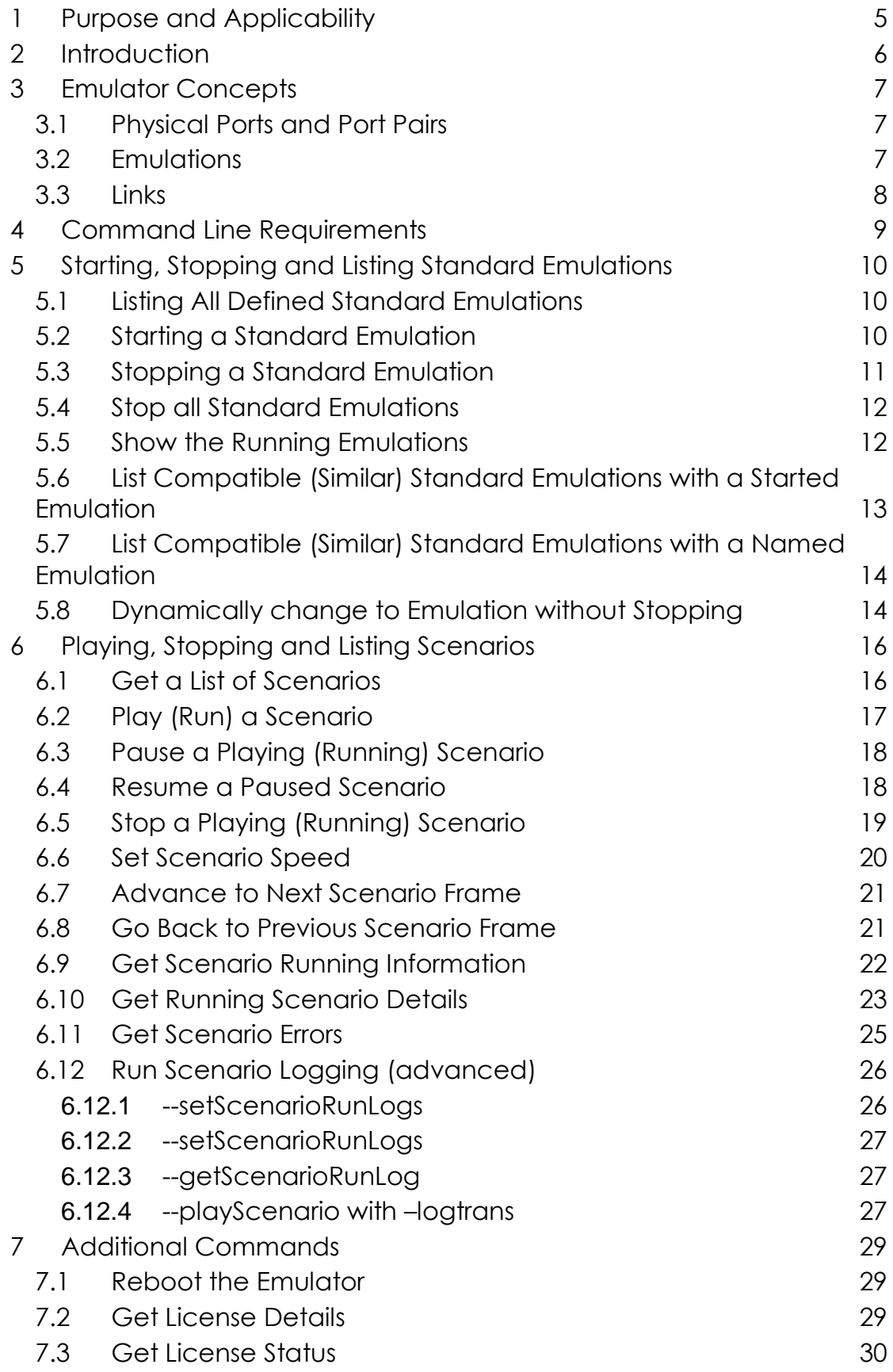

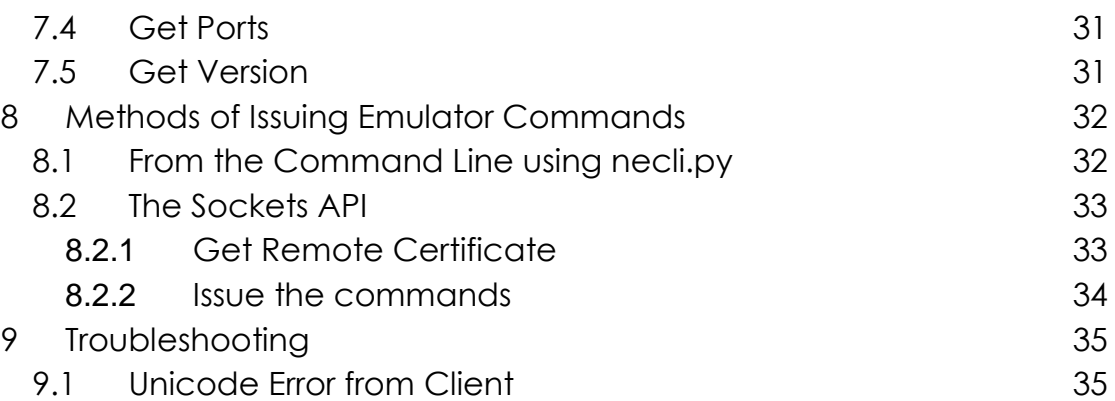

# <span id="page-4-0"></span>**1 Purpose and Applicability**

The purpose of this guide is to:

• Explain how to control the Emulator from the command line or a TCP sockets interface

# <span id="page-5-0"></span>**2 Introduction**

The Emulator's GUI and LCD Panel send commands to setup and control the Emulator.

The command line and sockets API interface provide the ability for you to perform important functions within your own scripting or programming.

This document covers all CLI and API options available in the Emulator.

# <span id="page-6-0"></span>**3 Emulator Concepts**

It is worth being familiar with the concepts and operation of the Emulator as explained in the *NE-ONE - Emulator User & Administrator Guide* before reading this guide or attempting to use the command line or API.

Here are the essentials when it is boiled down:

The Emulator transfers packets from one physical network port (or VM equivalent, when it's running in a VM environment) to another physical network port. Whilst transferring the packet the Emulator can perform certain actions on the packet, such as delaying the packet, losing the packet and damaging the packet.

There are three major concepts in the Emulator:

- 1. Physical Ports and Port Pairs
- 2. Emulations
- 3. Links

These are detailed in the sections below.

# <span id="page-6-1"></span>**Physical Ports and Port Pairs**

Physical ports connect the Emulator to the external network. The ports are used in port pairs:

- o Port Pair 0 & 1
- o Port Pair 2 & 3

The latter port pair is not available on all models.

Essentially packets entering one port in a port pair will emerge from the other port, unless the packet is (deliberately) lost.

# <span id="page-6-2"></span>**Emulations**

Emulations consist of one or more Links (see next section), with appropriate settings for each link, which have been named and saved on the Emulator.

There may be many emulations stored on the Emulator, but only one emulation can be started, on a Port Pair, at a time.

Emulations are separated into three types:

- o Point to Point
- o Multi Hop
- o Profiled

The User guide describes these fully, but the API will divide emulations into these categories when asked for a list.

# <span id="page-7-0"></span>**Links**

Links allow multiple network circuits to be provided simultaneously by channeling appropriate traffic (by IP address, IP Port, VLAN id or any packet property) through a particular link.

Which link traffic will use is determined by Link Qualification Criteria setup when the emulation is defined in the GUI.

The process is that packets enter a port in a port pair (for example port 0) and then based on link qualification criteria are directed to a link. The link then applies the defined network limitations (impairments) and the packets are recombined from the separate links and output through the other port in the port pair (port 1 in our example).

The main user guide describes this in detail.

# <span id="page-8-0"></span>**4 Command Line Requirements**

The Emulator can be scripted in one of 2 ways:

- 1. By using the supplied sample Python command line script called **necli.py** (clearly this will need an installed python interpreter)
- 2. By creating an application that creates a TCP socket and connects directly to the Emulator using TCP port 7292 using SSL

When using the command line script or API there are certain requirements that must be met in order to get a successful outcome. Whether used from the API or from the CLI, all of the command options are prefixed with '--' (two dashes) to help them stand out, and, where there is an argument the argument should be quoted to avoid issues with spaces, also a valid username and password must be supplied for the Emulator. e.g. from Windows (assuming the necli.py is available in the local folder and a python interpreter has been installed as is in the PATH) you can issue commands like this:

#### *C:\Users\Lara> python necli.py --host 192.168.202.194 --user admin - password admin --getemulationsbyportPair*

Some of the commands require more than one parameter, where that is the case then there is still only one argument but the parameters are separated by a semi-colon.

The necli.py script sends all of the commands (except for --host) directly to the Emulator and echo's any responses direct to the terminal (stdout). Responses from the Emulator are also in the form of commands and values. For commands that do not have a specific response then the command "*--ok*" is returned. If there is an error when executing the command then it will return *--error "<Message>"*. Below are some examples along with their return values:

```
C:\Users\Lara>python necli.py --host 192.168.202.194 --user admin --
password admin --getlicense ports
```

```
→ --license "ports;4;"
```
*C:\Users\Lara>python necli.py --host 192.168.202.194 --user admin - password admin --notACommand*

→ *--error "Option [--notACommand] Unknown"*

The examples below all assume the command line python script necli.py is being used. For full information on how to use the command line and also the sockets API please see section [8](#page-31-0) [Methods of Issuing](#page-31-0)  Emulator [Commands](#page-31-0) on page [32.](#page-31-0)

# <span id="page-9-0"></span>**5 Starting, Stopping and Listing Standard Emulations**

This section documents all the commands related to locating defined standard emulations, as well as starting & stopping standard emulations. Standard Emulations refers to Emulations that are not Scenarios (i.e. not changing between standard emulations over time)

# <span id="page-9-1"></span>**Listing All Defined Standard Emulations**

Standard Emulations are defined (created and saved) by the web GUI. They can be launched by the LCD panel and CLI/API, but the question is what standard emulations are available. This command lists all the saved standard emulations present on the Emulator.

#### **Syntax** is as follows:

```
--getDefinedEmulations [--type (ptp|multihop|profiled)]
```
This lists all the current defined standard emulations belonging to the *- user {user}* or public stored on the Emulator. If supplied with optional filter argument *--type*, then it only returns all the defined standard emulations for that particular type.

#### **Output**:

```
--names "{number of results};{type 1};{name 1};{type 2};{name
2};{type 3};{name 3};..."
```
Here, {number of results} is the number of defined standard emulations found on the Emulator for the user (this includes public emulations).

#### **Example:**

```
$ python necli.py --host 192.168.202.194 --user admin --
password admin --getdefinedemulations
```
#### $\rightarrow$  *--names*

```
12;ptp;3G_Slow_PoorQuality;ptp;Satellite_Slow_PoorQuality;mult
ihop;Wan10MbpsToWan155Mbps;ptp;WAN_10Mbps_PoorQuality;ptp;2G_S
low_GoodQuality;multihop;WiFi56MbpsToADSLGood;ptp;ADSL_Medium_
GoodQuality;ptp;LAN_No_Impairment;ptp;WiFi_56Mbps_PoorQuality;
ptp;LAN_1Gbps_AvgQuality;ptp;4G_Slow_PoorQuality;ptp;SDSL_Slow
_GoodQuality;
```
This says there are 12 standard emulations and then list them as type;name pairs

# <span id="page-9-2"></span>**Starting a Standard Emulation**

To start any standard emulation, it must be present on the Emulator. Standard Emulations are started by specifying their name and the port pair the standard emulation is to be started on:

#### **Syntax** is as follows:

```
--startEmulation {name} --portPair (0|1)
```
This starts a standard emulation with the *name* specified (if in doubt you can get a list of defined standards emulations from *getDefinedEmulations*) on the specified port pair.

## **Output:**

*--ok* if the standard emulation name is successfully started on port pair. Otherwise *--error <error message>* if there is already an emulation on the port pair or emulation *name* doesn't exist. <error message> will indicate the actual error

#### **Example:**

```
$ python necli.py --host 192.168.202.194 --user admin --
password admin --startEmulation 3G_Slow_PoorQuality --
portPair 0
```
 $\rightarrow$   $--\circ k$ 

And if you try again without stopping the first:

```
$ python necli.py --host 192.168.202.194 --user admin --
password admin --startEmulation 3G_Slow_PoorQuality --
portPair 0
```
 $\rightarrow$  --error "Emulation is already running on port pair 0"

#### **Note**

If the emulation name contains a space then the name will need to be quoted e.g. *–startEmulation "Mobile Test 1"*

# <span id="page-10-0"></span>**Stopping a Standard Emulation**

This stops whatever emulation is running on the specified port pair. After stopping the emulation no traffic will be passed on that port pair.

#### **Syntax** is as follows:

```
--stopEmulation --portPair (0|1)
```
If no emulation is running on that port pair it will return an error.

**NOTE**: When the emulation is stopped, packets may still be transmitted through the emulator if Default Transmission is enabled for that Port Pair.

## **Output:**

*--ok* if a running emulation is stopped successfully. If there is no emulation running on the port pair, the command will output *--error "<error message>"*

#### **Example:**

```
C:\Users\Lara>python necli.py --host 192.168.202.194 --user 
admin --password admin --stopemulation --portPair 0
\rightarrow --\circ k
```
And if you try it again, now that there is no emulation running:

```
C:\Users\Lara>python necli.py --host 192.168.202.194 --user 
admin --password admin --stopemulation --portPair 0
```
→ *--error "No emulation is running on the port pair"*

#### <span id="page-11-0"></span>**Stop all Standard Emulations**

This will stop all emulations running on any port pair. It's a good way of ensuring you're back to the Emulator's initial state with no emulations running.

#### **Syntax** is as follows:

*--stopAllEmulations*

Unlike --stopEmulation, this command will always return --ok even there is no emulation running on any port pair.

#### **Output:**

*--ok* in all cases

#### **Example:**

```
C:\Users\Lara>python necli.py --host 192.168.202.194 --user 
admin --password admin --stopallemulations
```
 $\rightarrow$   $--\circ k$ 

## <span id="page-11-1"></span>**Show the Running Emulations**

This will show you what emulations are running, either in total for all port pairs available, or for a specified port pair.

#### **Syntax** is as follows:

```
--getEmulationsByPortPair [--portPair (0|1)]
```
Lists the currently running emulations for both port pairs 0 (ports 0 and 1) and 1 (ports 2 and 3). If supplied with the optional *--portPair <number>* parameters, then the command only returns the emulations running on the port pair specified by <number>.

#### **Output:**

Without the *-portPair <number>* argument:

*--emulations "{number of results};{port pair id};{emulation name};{port pair id};{ emulation name};"*

#### With --portPair <number> arguments:

*--emulations "1;{port pair id};{name}"*

#### **Example:**

```
C:\Users\Lara>python necli.py --host 192.168.202.194 --user 
admin --password admin --getEmulationsByPortPair
```
→ *--emulations "2;0;3G\_Slow\_PoorQuality;1;;"*

So, its saying – 2 emulations follow… First, port pair 0 is running 3G Slow PoorQuality, then, port pair 1 is running nothing (;;)

# <span id="page-12-0"></span>**List Compatible (Similar) Standard Emulations with a Started Emulation**

This will produce a list of all the **Compatible** standard emulations started on a port pair.

For an emulation to be *Compatible* with the current one it must have the same links in the same positions. The links and end-points do not need to have the same names or be in the same states (enabled/disabled). Implicitly, therefore, multihop emulations are not compatible with single hop emulations.

#### **Syntax** is as follows:

*--getCompatibleEmulations --startedOnPortPair (0|1)*

#### **Output:**

```
--names "{number of results};{type};{emulation name};{type};{ 
emulation name};"
```
#### **Example:**

*C:\Users\Lara>python necli.py --host 192.168.202.194 --user admin --password admin --getCompatibleEmulations – startedOnPortPair 0*

```
→ --names "{9;ptp;2G_Slow_GoodQuality; 
ptp;4G_Slow_PoorQuality;ptp;ADSL_Medium_GoodQuality;ptp; 
LAN_1Gbps_AvgQuality;ptp;LAN_No_Impairment;ptp;SDSL_Slow_GoodQ
uality;ptp;Satellite_Slow_PoorQuality;ptp;WAN_10Mbps_PoorQuali
ty;ptp;WiFi_56Mbps_PoorQuality;"
```
# <span id="page-13-0"></span>**List Compatible (Similar) Standard Emulations with a Named Emulation**

This will produce a list of all the **Compatible** standard emulations to named (template) standard emulation. It operates in a very similar way to section [5.6: List Compatible \(Similar\) Standard Emulations](#page-12-0) with a [Started Emulation,](#page-12-0) [above.](#page-12-0) See that section for the definition of a compatible emulation.

**Syntax** is as follows:

*--getCompatibleEmulations --templateEmulation <name>*

Where  $\leq$  name is the name of a "template" standard emulation i.e. the one which is used as a basis for determining compatibility.

#### **Output:**

*--names "{number of results};{type};{emulation name};{type};{ emulation name};*

# <span id="page-13-1"></span>**Dynamically change to Emulation without Stopping**

This allows you to change (update) the current running standard emulation parameters (on a port pair) to those of a Compatible (Similar) standard emulation.

Links will retain the names of the emulation that was started with –start or via the GUI). It does not matter if links are enabled or disabled differently, their status will change as required.

**Syntax** is as follows:

*--changeToEmulation <name> --portPair (0|1) [--force]*

The option *--force* will perform an emulation stop, and then start if the new emulation is not compatible with the running standard emulation.

#### **Examples:**

1) Compatible change *C:\Users\Lara>python necli.py --host 192.168.202.194 - user admin --password admin –-changeToEmulation 2G\_Slow\_GoodQuality –portPair 0*  $\rightarrow$   $--\circ k$ 

- 2) Not compatible change, no force *C:\Users\Lara>python necli.py --host 192.168.202.194 - user admin --password admin –-changeToEmulation Wan10MbpsToWan155Mbps –-portPair 0* → *--error "Cannot change to emulation: incompatible configuration"*
- 3) Not compatible change, force *C:\Users\Lara>python necli.py --host 192.168.202.194 - user admin --password admin –-changeToEmulation Wan10MbpsToWan155Mbps –-portPair 0 --force*  $\rightarrow$   $--\circ k$

# <span id="page-15-0"></span>**6 Playing, Stopping and Listing Scenarios**

These commands relate to the Network Scenario Builder and Player feature in the NE-ONE i.e. the ability to play time-based emulations. These are created by putting together one or more (usually more) standard emulations or scenarios (i.e. scenarios can include other scenarios too) with transitions with the NE-ONE's Network Scenario Builder. It will be worth familiarizing yourself with the operation of Scenarios in the GUI before using these API commands

At this time the API concerns itself solely with playing (running) such timed Scenarios not creating or editing them which is done in the scenario editor GUI.

# <span id="page-15-1"></span>**Get a List of Scenarios**

This allows you to get a list of all the available scenarios, their types (i.e. point to point or multi-hop), durations and end mode (i.e. at the end of the scenario: Stop the emulation, stay in the last configuration, Go back to the beginning).

**Syntax** is as follows:

*--listScenario*

# **Output:**

*--scenarios "{number of scenarios};{name of scenario};{emulation type};{duration};{end mode};...."*

## Where:

number of scenarios - is number of defined scenarios that are VALID (i.e. ready to play).

Each valid scenario is then listed and comes with 4 fields:

- Name of Scenario Scenario name
- Emulation type the emulation type, 'ptp' or 'multihop'
- Duration the total duration of the Scenario (in seconds)
- End mode the Scenario's behavior when reaching the end (1 Stop Emulation, 2 - Stays On with the parameters from the last element of the scenario, 3 – Repeat i.e. go back to the beginning)

## **Examples:**

C:\Users\Lara>python necli.py --host 192.168.202.135 --user admin - password admin --listScenario

```
\rightarrow --scenarios
```
"3;Dual\_Link\_1;ptp;60;1;Dual\_Link\_2;ptp;60;1;Single\_Link\_1;ptp;100;1;"

# <span id="page-16-0"></span>**Play (Run) a Scenario**

This allows you to run a scenario by name specifying the point pair on which it should run and the playback speed (the default is  $1x$  – normal speed)

# **Syntax** is as follows:

```
--playScenario {Scenario Name} --portPair {Port Pair} [--speed
{Speed} (one of 1|2|4|0.5|0.25)]
```
# **Output:**

```
--ok (if successful) or
--error "{reason}" (if there was a problem – the reason 
specifies the issue)
```
Where:

- *Scenario Name* the scenario name to play
- *Port Pair* which Port pair to start a scenario on e.g. 0 or 1
- *Speed* is the speed to run the scenario at. Valid values are 1, 2, 4, 0.5, 0.25 which will play the scenario faster (2, 4), at normal speed (1) or slower (0.5, 0.25). The speed value is a divisor for how long 1 second of scenario will actually take. If speed is not specified, it will be 1 which is normal speed (1x)

# **Examples:**

C:\Users\Lara>python necli.py --host 192.168.202.135 --user admin - password admin --playScenario Dual\_Link\_1 --portPair 0

 $\rightarrow$  --ok

The scenario now plays (in the background).

#### **Note**

If the scenario name contains a space then the name will need to be quoted e.g. *--*playScenario "My Scenario"

# <span id="page-17-0"></span>**Pause a Playing (Running) Scenario**

This will pause the scenario running on a port pair i.e. it will freeze the timer but leave the emulation in the state that it is currently in (i.e. the emulation will be running).

**Syntax** is as follows:

*--pauseScenario --portPair {portPair}*

#### **Output:**

*--ok --error "{reason}"*

Where:

{portPair} is either 0 for the first port pair (ports 0 & 1) or 1 for the second port pair (ports 2 & 3)

#### **Examples:**

C:\Users\Lara> python necli.py --host 192.168.202.135 --user admin - password admin --pauseScenario --portPair 0

 $\rightarrow -\circ k$ 

# <span id="page-17-1"></span>**Resume a Paused Scenario**

This will resume a previously paused scenario running on a port pair i.e. it will resume the timer from where it was paused and the scenario will continue to run from that point

**Syntax** is as follows:

*--resumeScenario --portPair {portPair}*

**Output:**

```
--ok
--error "{reason}"
```
Where:

{portPair} is either 0 for the first port pair (ports 0 & 1) or 1 for the second port pair (ports 2 & 3)

## **Examples:**

C:\Users\Lara> python necli.py --host 192.168.202.135 --user admin - password admin --resumeScenario --portPair 0

 $\rightarrow -\infty$ 

# <span id="page-18-0"></span>**Stop a Playing (Running) Scenario**

This will stop the scenario running on a port pair i.e. the timer will be stopped and the emulation will be stopped.

**Syntax** is as follows:

*--stopScenario --portPair {portPair}*

#### **Output:**

*--ok --error "{reason}"*

Where:

{portPair} is either 0 for the first port pair (ports 0 & 1) or 1 for the second port pair (ports 2 & 3)

**NOTE**: When the scenario/emulation is stopped, packets may still be transmitted through the emulator if Default Transmission is enabled for that Port Pair.

## **Examples:**

C:\Users\Lara> python necli.py --host 192.168.202.135 --user admin - password admin --stopScenario --portPair 0

 $\rightarrow$  --ok

# <span id="page-19-0"></span>**Set Scenario Speed**

This has two functions:

- 1. To set the default playback speed for a port pair
- 2. To change the speed at which a currently running scenario is being played back – this value will then be remembered for the next time a scenario is started on the port pair

# **Syntax** is as follows:

*--setSpeed {Speed} (one of 1|2|4|0.5|0.25) --portPair {portPair}*

# **Output:**

*--ok --error "{reason}"*

# Where:

*{Speed}* is one of 1|2|4|0.5|0.25. They will play the scenario faster (2, 4), at normal speed (1) or slower (0.5, 0.25). The speed value is a divisor for how long 1 second of scenario will actually take.

*{portPair}* is either 0 for the first port pair (ports 0 & 1) or 1 for the second port pair (ports 2 & 3)

# **Examples:**

C:\Users\Lara> python necli.py --host 192.168.202.135 --user admin - password admin --setSpeed 0.25 --portPair 0

 $\rightarrow -\circ k$ 

This example runs the scenario at  $\frac{1}{4}$  of normal speed i.e. the scenario and each element in it takes 4 times as long to complete. If the scenario is running in the GUI the scenario progress bar moves at  $\frac{1}{4}$  of its normal rate

# **NOTE**

Issuing the –setSpeed CLI or API does not immediately change the value in the GUI's dropdown speed menu (if the GUI is being used). However, if you play a scenario in the GUI it will accept the change of speed and the GUIs dropdown changes at that moment.

# <span id="page-20-0"></span>**Advance to Next Scenario Frame**

This will advance the scenario to the next Scenario Frame i.e. to the start of the next Element, which may be a transition or an Emulation. If it currently running a transition when the command is received, it will abandon it and set the values for the next Emulation Element.

# **Syntax** is as follows:

```
--nextScenFrame --portPair {portPair}
```
# **Output:**

*--ok --error "{reason}"*

## Where:

{portPair} is either 0 for the first port pair (ports 0 & 1) or 1 for the second port pair (ports 2 & 3)

# **Examples:**

C:\Users\Lara> python necli.py --host 192.168.202.135 --user admin - password admin --nextScenFrame --portPair 0

 $\rightarrow -\infty$ k

# **NOTE**

If you are in the last element of the scenario it will not advance to the end, instead giving an error saying "Cannot fast forward: already at the end of the scenario"

# <span id="page-20-1"></span>**Go Back to Previous Scenario Frame**

This will take the Scenario back to the start of the previous Scenario Frame i.e. to the start of the previous Element, which may be a transition or an Emulation. If it currently running a transition when the command is received, it will abandon it and set the values for the previous Emulation Element.

**Syntax** is as follows:

*--prevScenFrame --portPair {portPair}*

# **Output:**

```
--ok
--error "{reason}"
```
#### Where:

{portPair} is either 0 for the first port pair (ports 0 & 1) or 1 for the second port pair (ports 2 & 3)

# **Examples:**

C:\Users\Lara> python necli.py --host 192.168.202.135 --user admin - password admin --prevScenFrame --portPair 0

 $\rightarrow$  --ok

## **NOTES**

- Unlike a Music player it *will not* take you back to the start of the current element if more than a few seconds of the element have passed. To achieve this use –prevScenFrame and immediately afterwards --nextScenFrame
- If you are in the first element of the scenario it will not advance to the beginning, instead giving an error saying "Cannot rewind: already at the start of the scenario"

# <span id="page-21-0"></span>**Get Scenario Running Information**

This gets information on Scenarios running by portPair. You can see if scenarios are running and, if running, the name of the Scenario.

## **Syntax** is as follows:

*--getScenarioByPortPair [--portPair {portPair}]*

# **Output:**

```
With the optional portPair argument:
```

```
--status "1;{portPair};{running};{scenario name};"
```
Without the optional portPair argument:

```
--status "{Number of ports};0;{running for portPair 0};{name 
of scenario for portPair 0};…" (for each portPair)
```
Where:

- *{portPair}* is either 0 for the first port pair (ports 0 & 1) or 1 for the second port pair (ports 2 & 3)
- *{running}* is 0 if a Scenario is running on that portPair
- *{scenario name}* is the name of the scenario if there is one running on that portPair

# **Examples:**

Here there are two port pairs (4 ports) and no scenarios are running on any portPair:

C:\Users\Lara> python necli.py --host 192.168.202.135 --user admin - password admin --getScenarioByPortPair

 $\rightarrow$  --status "2;0;0;;1;0;;"

Here there are two port pairs (4 ports) and a Scenario called "Dual\_Link\_1" is running on portPair 0:

C:\Users\Lara> python necli.py --host 192.168.202.135 --user admin - password admin --getScenarioByPortPair

 $\rightarrow$  --status "2:0:1:Dual\_Link\_1:1:0::"

In the next two examples there are two port pairs (4 ports) and a Scenario called "Dual\_Link\_1" is running on portPair 0:

C:\Users\Lara> python necli.py --host 192.168.202.135 --user admin - password admin --getScenarioByPortPair --portPair 0

 $\rightarrow$  --status "1;0;1;Dual Link 1;"

C:\Users\Lara> python necli.py --host 192.168.202.135 --user admin - password admin --getScenarioByPortPair --portPair 1

## $\rightarrow$  --status "1:1:0"

# <span id="page-22-0"></span>**Get Running Scenario Details**

This gets details on Scenarios running by portPair. You can see the status of scenarios, when they were started, the Element name, remaining time, speed they are running at, and error status.

# **Syntax** is as follows:

*--scenarioStatus [--portPair {portPair}]*

# **Output:**

With the optional portPair argument it returns details only for the portPair specified, without the optional portPair argument it returns the number of scenarios and details for each portPair:

*--status "{number of portPairs};{portPair};{scenario name};{status};{at time};{started At};{element name};{time left};{speed};{error}…"*

*--error "Error message"*

Where:

- *{portPair}* is either 0 for the first port pair (ports 0 & 1) or 1 for the second port pair (ports 2 & 3)
- *{scenario name}* is the name of the scenario if there is one running on that portPair
- *{status}* current status of the running scenario. Possible values are STOP, PLAY, PAUSE indicating the status of the scenario is currently playing
- {at time} the time from the start scenario in seconds
- {started At} UTC time (in milliseconds) when the scenario is started (Unix time in ms)
- {element name} the name of the Emulation Element currently in force – if it is a transition the name will be Gradual, Variable or Outage
- {time left} the time left in the current element, named above
- {speed} the speed the Scenario is running at. It will be on of 1|2|4|0.5|0.25. The speed value is a divisor for how long 1 second of scenario will actually take.
- {error} indicates any error so far during the running scenario (1 error, 0 - no error)

# **Examples:**

*In the next two examples there are two port pairs (4 ports) and a Scenario called "Dual\_Link\_1" is running on portPair 0:*

C:\Users\Lara> python necli.py --host 192.168.202.135 --user admin - password admin --scenarioStatus --portPair 0

<sup>→</sup> --status "1;0;Dual\_Link\_1;PLAY;11;1490352881053;Test\_twolink\_1;9;1;0"

*So, on Portpair 0 a scenario called Dual\_Link\_1 is running. Its status is PLAY, it has been running for 11 seconds, the absolute start time of the scenario in UTC ms time is 1490352881053, the current element is Test\_twolink\_1 with 9 seconds left, for that element, running at speed 1 (1x = Normal) and Error = 0 means no current error.*

C:\Users\Lara> python necli.py --host 192.168.202.135 --user admin - password admin --scenarioStatus --portPair 1

 $\rightarrow$  --error ""'Scenario is not loaded or running on the port pair"\n"'

*In the next example a Scenario called "Dual\_Link\_1", running on portPair 0 is in the Element "Gradual" i.e. a Gradual transition:*

C:\Users\Lara> python necli.py --host 192.168.202.135 --user admin - password admin --scenarioStatus --portPair 0

--status "1;0;Dual\_Link\_1;PLAY;27;1490354519057;Gradual;12;1;0"

*You can see the word Gradual in the element position and there is 12 seconds of Gradual left to run.*

# <span id="page-24-0"></span>**Get Scenario Errors**

This will retrieve a list of errors from the currently running scenario.

## **Syntax** is as follows:

*--getScenarioErrors --portPair {portPair} [--reset]*

# **Output:**

*--errors "{time};{message};{time};{message}..."*

Where:

- *--portPair {portPair}* –is a switch to choose which portPair. either 0 for the first port pair (ports 0 & 1) or 1 for the second port pair (ports 2 & 3)
- *--reset* is an optional command switch which will reset the error list after returning them

- *{time}* at which second the error occurred relative to the Scenario start
- *{message}* details of the error

# **Examples:**

C:\Users\Lara>python necli.py --host 192.168.202.135 --user admin - password admin --getScenarioErrors –portPair 0

*(if no errors)* → *--errors*

*(if no scenario running)* → *--error "Scenario is not loaded or running on the port pair"*

# <span id="page-25-0"></span>**Run Scenario Logging (advanced)**

These commands are used for the automated testing of the CLI/API should only be used under the guidance of your Support representative, not least due to very high amounts of output produced which can affect the performance of the scenario server.

# <span id="page-25-1"></span>**6.12.1 --setScenarioRunLogs**

**Syntax** is as follows:

--setScenarioRunLogs [--portPair {portPair}] [--runLogDir {dir}]

This will turn on the run log feature in the scenario server. If portPair argument is not given, then it will switch on run time logging for all the port pairs. If runLogDir is not given, then the default directory for creating run time log files is /tmp.

- The log filename is the same as the scenario name with '.log' extension instead and port pair suffix. For example: Testing.scen is loaded and run in portPair 0, the log file is Testing\_0.log. If the log file is existed from previous run, it will be renamed to Testing\_0.log.old
- The log file ONLY contains entries during the lifetime of a running scenario.
- Each entry is a single line with newline terminated representing a single interval.
- Each interval line is prefixed with "Interval {secs}:"
- Not all interval entries are logged into the scenario log file. Intervals with notable action are logged, such as
- Start/End of the scenario
- Start/End of a component

- Pause/Resume of scenario
- Speed change
- Component skip
- Micro intervals of transition

# <span id="page-26-0"></span>**6.12.2 --setScenarioRunLogs**

**Syntax** is as follows:

--setScenarioRunLogs [--portPair {portPair}] --off

This will turn off the run log feature:

# <span id="page-26-1"></span>**6.12.3 --getScenarioRunLog**

# **Syntax** is as follows:

--getScenarioRunLog {scenario name} --portPair {portPair} [--interval {interval}]

This will return the log entries of the scenario previously run. If --interval is not given, then all log entries are returned.

# Where:

--interval accepts the following forms:

- -{num} -- means logs from interval 0 to interval num
- +{num} -- means logs from interval num+1 to the latest logs
- {num1}-{num2} -- means logs between the interval
- {num1},{num2},{num3} -- means a list of specific logs at specific intervals

# <span id="page-26-2"></span>**6.12.4 --playScenario with –logtrans**

**Syntax** is as follows:

--playScenario {Scenario name} --portPair {portPair} --logtrans

This starts logging which includes the transition steps.

# **Example:**

C:\Users\Lara> python necli.py --host 192.168.202.135 --user admin - password admin --playScenario Dual\_Link\_1 --portPair 0 --logtrans

--ok

# <span id="page-28-0"></span>**7 Additional Commands**

There are several commands that are not directly related to emulations that help to provide information on the emulation and the general configuration of the Emulator.

# <span id="page-28-1"></span>**Reboot the Emulator**

This reboots the Emulator

**Syntax** is as follows:

*--reboot*

The Emulator responds with *--ok* and then reboots.

## **Output:**

*--ok*

#### **Example:**

```
C:\Users\Lara>python necli.py --host 192.168.202.194 --user 
admin --password admin --reboot
```
 $\rightarrow$   $--\circ k$ 

# <span id="page-28-2"></span>**Get License Details**

Details of a part of the product license can be retrieved by specifying one of the identifiers in the table below.

**Syntax** is as follows:

```
--getLicense <Identifier>
```
The <Identifier> indicates what license information is required. The table below shows the list of <Identifiers> that can be requested:

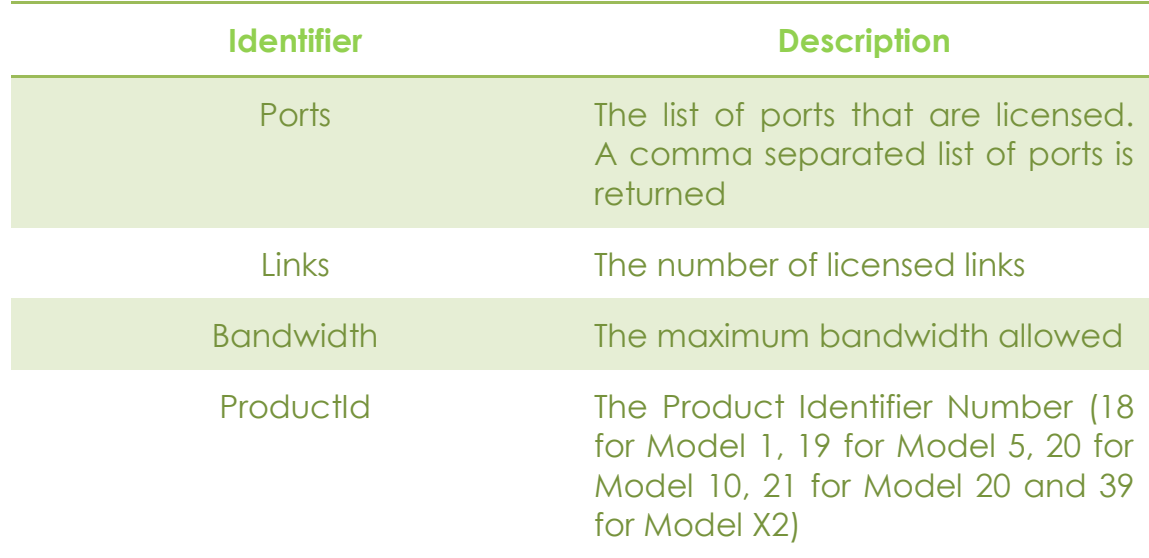

#### **Output:**

*--license "<Identifier>;<items>…"*

#### **Example:**

The example shows the retrieval of the ProductId:

```
C:\Users\Lara>python necli.py --host 192.168.202.194 --user 
admin --password admin --getLicense "ProductId"
→ --license "ProductId;14"
```
# <span id="page-29-0"></span>**Get License Status**

This gets the licensing status of the NE-ONE and will tell you if it is licenced or not, and if a temporary license exists the license expiry date.

**Syntax** is as follows:

*--getLicenseStatus*

#### **Output:**

*--licenseStatus <N>;<expiry date>|permanent*

Where

 $\langle N \rangle$  = 1 if the license is valid and current, and 0 if it does not exist or has expired.

<expiry date> in the form YYYY-MM-DD is the date the license expires or the word **permanent** if there is no expiry.

#### **Example:**

```
C:\Users\Lara>python necli.py --host 192.168.202.194 --user 
admin --password admin --getLicenseStatus
```
→ *--licenseStatus 1;2015-12-20*

# <span id="page-30-0"></span>**Get Ports**

This command returns the Ports in the Emulator, whether they are available or in use by an emulation.

**Syntax** is as follows:

```
--getPorts
```
#### **Output**

```
--ports "<number of ports>;<port id1>;<name1>;<port parent 
id1>;<emulation_id1>..."
```
where the numbers of ports returned is <number of ports> and then there are 4 values per port:

<port idN> - the internal ID of the port

<nameN> - the name of the port

<port parent idN> - the id of the parent port of this port - if any (-1 if no parent)

<emulation\_idN> - the id of the emulation which this port is assigned (-1 if there is no emulation)

If the ports have not been assigned IP addresses then they will have the names 0,1,2,3, if they have been assigned an address then you will see names like Port0, Port1. In the latter case the port parent id will tell you what the parent port is.

#### **Example**

```
C:\Users\Lara>python necli.py --host 192.168.202.194 --user 
admin --password admin --getPorts
```
→ *--ports "4;2;2;-1;-1;3;3;-1;-1;4;Port0;0;0;5;Port1;1;0;"*

# <span id="page-30-1"></span>**Get Version**

Outputs version numbers for the Emulator in addition it outputs the build date/time of the emulation engine

**Syntax** is as follows:

*--getVersion*

#### **Output**

*--versions "<number of components>;<component name 1>;<component version 1>;<component name 2>;<component version 2>;…*

Where <number of components> is the number of components for which build numbers are being returned. Then for each component there are two parts:

- Component name the name of the component e.g.
	- o Build the overall Product Build
	- o WebGUI the Web GUI
	- o IPPE the emulation engine
- Component version/build

#### **Example**

```
C:\Users\Lara>python necli.py --host 192.168.202.194 --user 
admin --password admin --getVersion
--ok "3;Build;1.6.0;WebGui;1.8.5;Ippe;8.0.3 201503241158;"
```
This says we're running version 1.6.0 with a Web GUI version of 1.8.5 and an Emulation engine of 8.0.3 201503241158

# <span id="page-31-0"></span>**8 Methods of Issuing Emulator Commands**

The 2 methods of doing this are outlined below:

- 1. From the Command Line using necli.py
- 2. Using the Sockets API

# <span id="page-31-1"></span>**From the Command Line using necli.py**

If you want to control Emulator from the command line you can use the provided script necli.py. That implies an installed python language interpreter to successfully run it. The scripts have been tested with both python 2.x and python 3.x.

You must also supply necessary parameters for the user and password you want to use as well as the IP address of the Emulator you want to control and last but not least the task you want to perform.

In generic terms that looks like this:

**\$ python necli.py --host <Emulator IP Address> --user <username> --password <password> --command [--options…]**

You'll be interested in the result of your commands, so sending the output to a file by adding >filename (and then scanning this file) or piping the output to another program is a good idea.

# <span id="page-32-0"></span>**The Sockets API**

If using the second, direct TCP socket method, a script is not used and instead just the command and options are specified and sent through a socket.

There is a wrinkle though, and that is that the communication must be done using secure sockets (SSL) and this creates a few extra steps. The first thing is to get the remote certificate for the SSL connection. Then the commands can be issued. The two subsections below detail this with python source examples.

#### <span id="page-32-1"></span>**8.2.1 Get Remote Certificate**

The first thing to do is to retrieve the SSL certificate from the Emulator and store this in a file where it can be used later.

In our sample python script that is done like this:

```
def getRemoteCert(self):
        certData = ssl.get server certificate((self.host, self.port),
                                              ssl_version=ssl.PROTOCOL_TLSv1)
         if not len(certData):
             raise IneError('Unable to retrieve certificate from the server')
         try:
             fpath = tempfile.gettempdir() + '/server.crt'
            f = open(fpath, 'w') f.write(certData)
             self.cert = f.name
             f.close()
         except:
             raise IneError('Unable to store server certificate to establish 
SSL connection')
```
In summary this amounts to:

- Request the remote certificate from the Emulator with IP address self.host using port self.port (7292) using the python library method ssl.get server certificate with SSL version set to TLSv1
- Store the certificate in a temp file with the name server.crt

# <span id="page-33-0"></span>**8.2.2 Issue the commands**

Having got the certificate (which it is clearly not necessary to do for each command) you can use it to send commands to the Emulator.

The method showing python source examples is:

• Create a socket

```
s = socket.socket(socket.AF_INET, 
socket.SOCK_STREAM)
```
- Wrap it with the SSL layer: *sslsock = ssl.wrap\_socket(s, ca\_certs=self.cert, cert\_reqs=ssl.CERT\_REQUIRED,ssl\_version=ssl.PROTOCOL \_TLSv1)*
- Connect the ssl socket port 7292 *sslsock.connect((self.host, self.port))*
- Send command and options (c) *sslsock.sendall(c)*
- Read response

```
data = sslsock.recv(4096).decode()
```
- Process the response and check for errors (--error)
- Further commands? …repeat from Send command and options
- Finally Close Socket
	- *sslsock.close()*

# <span id="page-34-0"></span>**9 Troubleshooting**

# <span id="page-34-1"></span>**Unicode Error from Client**

Sometimes (particularly on Windows) you may see errors similar to this:

*C:\Users\Lara>python necli.py --host 192.168.202.194 --user admin --password admin -getVersion*

*--error "charmap' codec can't encode character '\u2013' in position 17: character maps to <undefined>"*

If you look carefully there is only one – in front of the *getVersion* option (even though you're convinced you typed two of them) so this appears to be the problem. You therefore add another – and get exactly the same error.

What has happened here is that perhaps while documenting with MS Word it changed your original --getVersion (i.e. minus minus getVersion) into –getVersion (longdash getVersion) because this looks nicer to read. Longdash is however not an ascii (7 bit or 8 bit) character and has the Unicode value of 2013 – hence the error message. To fix it make sure you're using two proper (short) dashes.